# **Registrierung nuLiga**

**Folgende Internetseite aufsuchen: <http://oehb-handball.liga.nu/> Wichtig! Ohne www.**

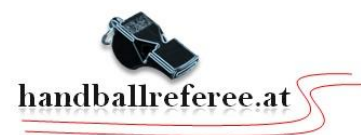

Nationalteams Männer Nationalteams Frauen Ligen / Bewerbe Jugend ÖHB Pressebereich News Spielbetrieb Herzlich willkommen in nuLiga für Handball! ÖHB 16/17 nuLiga ist die neue Kommunikationsplattform des Österreichischen Handball Login Bundes in Bezug auf die Verwaltung von Spielberechtigungen und zum **WHV 16/17** Die Anmeldung zum System erfolgt Spielbetrieb. Neben diesen Funktionen für die Vereine, stehen auch persönliche **NÖHV 16/17** über einen Benutzernamen und ein Funktionen wie z.B. die Online-Anmeldemöglichkeit zu Aus- und Fortbildungen **OÖHV 16/17** zur Verfügung. Eingaben in das System, sowie das Abrufen weiterführender Passwort. Informationen können von berechtigten Personen nach einem Login im **StHV 16/17** passwortgeschützten Bereich von nuLiga vorgenommen werden. Benutzer KHV 16/17 Passwort **SHV 16/17 THV 16/17** Login **VHV 16/17 Passwort vergessen?** Neuregistrierung... HBV 16/17

> Auf "Neuregistrierung" drücken

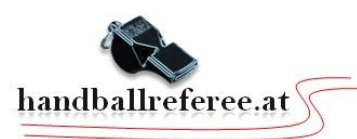

# Alle Felder müssen ausgefühlt werden! Nicht verschreiben! Sonst funktioniert die Registrierung nicht!

#### Neuregistrierung eines nuLiga-Zugangs

Der beantragte Zugang wird Ihnen Zugriff auf Ihren persönlichen nuLiga-Bereich ermöglichen (Mein Profil, Meine Seminare, Seminaranmeldung, etc.). Wenn Sie einen Zugriff zur Administration Ihres Vereins benötigen, z.B. als Ergebniserfasser, wenden Sie sich bitte an Ihren nuLiga-Vereinsadministrator. Er kann Ihnen diese Vereinsrechte einräumen.

Beachten Sie bitte: Einen Zugang erhalten Sie aus Sicherheitsgründen nur, wenn Sie bereits in der nuLiga-Datenbank als

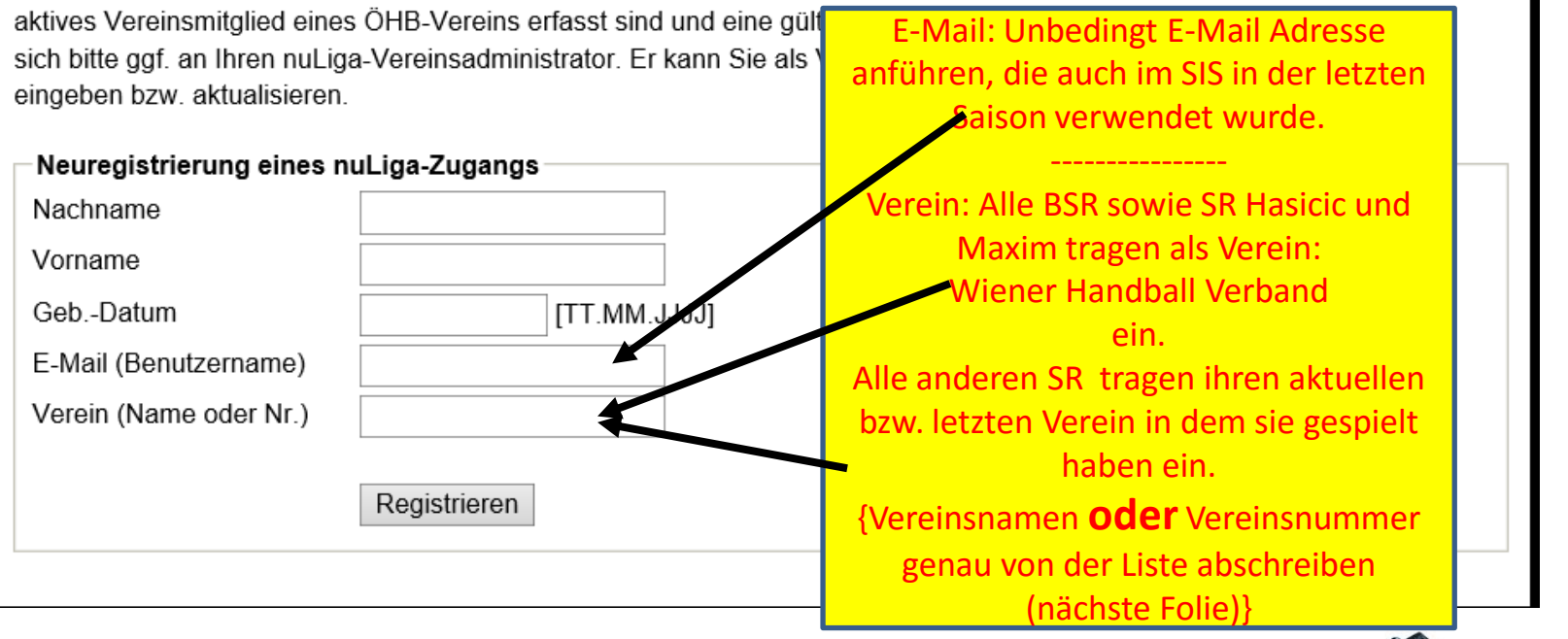

INFO VEREIN: Der Eintragung des Vereins ist eine systembedingte Anforderung. Der angeführte Verein, sagt nichts über die Vereinszugehörigkeit des Schiedsrichters aus. Andrei Jusufhodzic

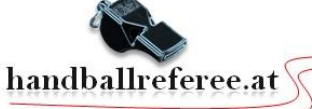

### Vereinsliste

≣

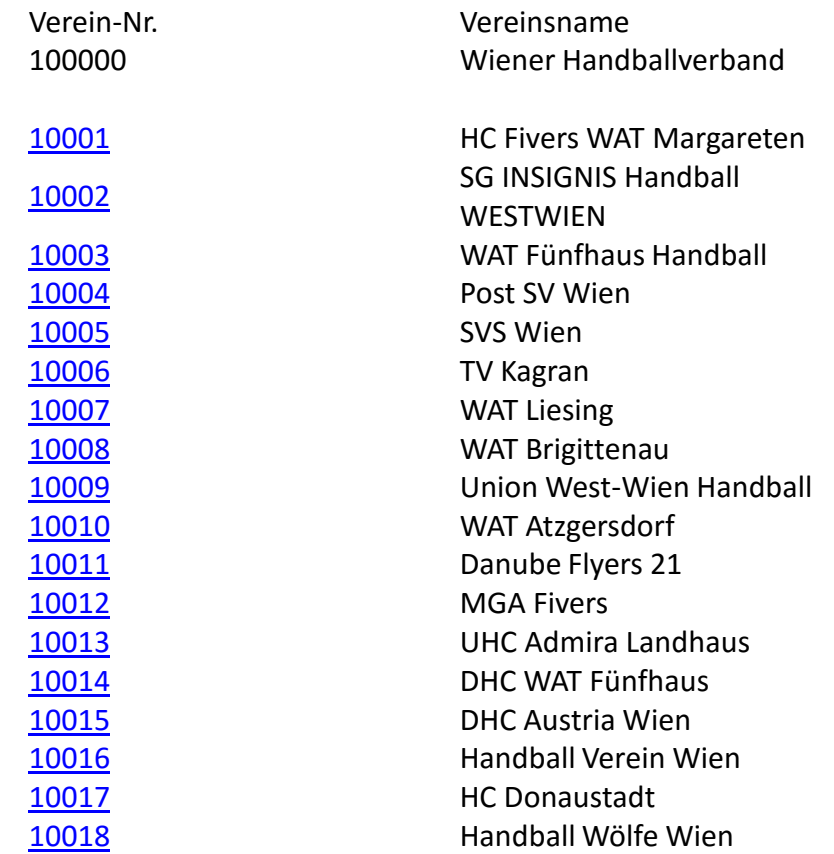

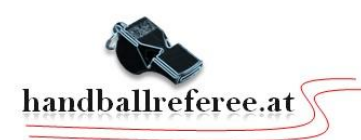

#### Neuregistrierung eines nuLiga-Zugangs

Der beantragte Zugang wird Ihnen Zugriff auf Ihren persönlichen nuLiga-Bereich ermöglichen (Mein Profil, Meine Seminare, Seminaranmeldung, etc.). Wenn Sie einen Zugriff zur Administration Ihres Vereins benötigen, z.B. als Ergebniserfasser, wenden Sie sich bitte an Ihren nuLiga-Vereinsadministrator. Er kann Ihnen diese Vereinsrechte einräumen.

Beachten Sie bitte: Einen Zugang erhalten Sie aus Sicherheitsgründen nur, wenn Sie bereits in der nuLiga-Datenbank als aktives Vereinsmitglied eines ÖHB-Vereins erfasst sind und eine gültige E-Mail-Adresse für Sie hinterlegt ist. Wenden Sie sich bitte ggf. an Ihren nuLiga-Vereinsadministrator. Er kann Sie als Vereinsmitglied erfassen und Ihre E-Mail-Adresse eingeben bzw. aktualisieren.

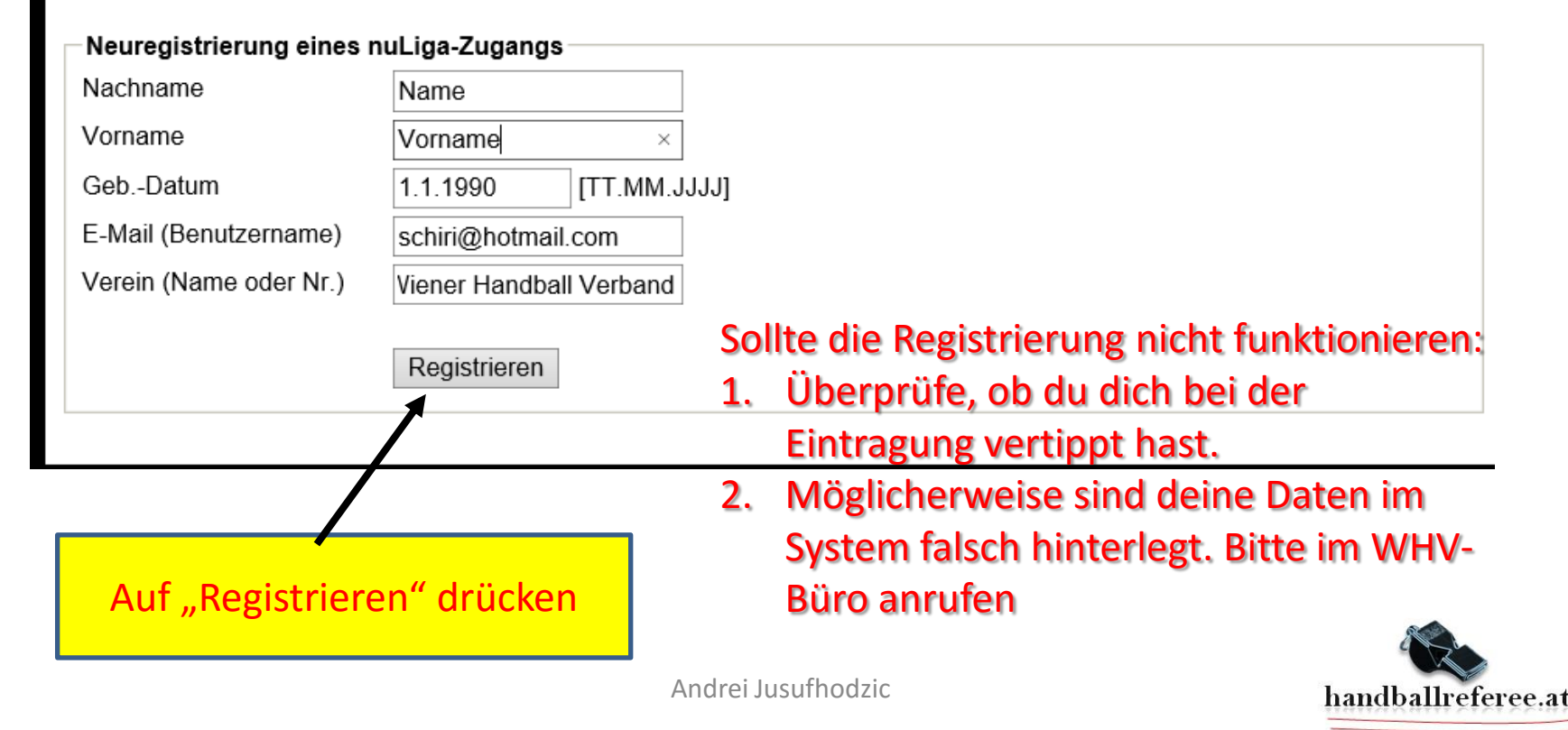

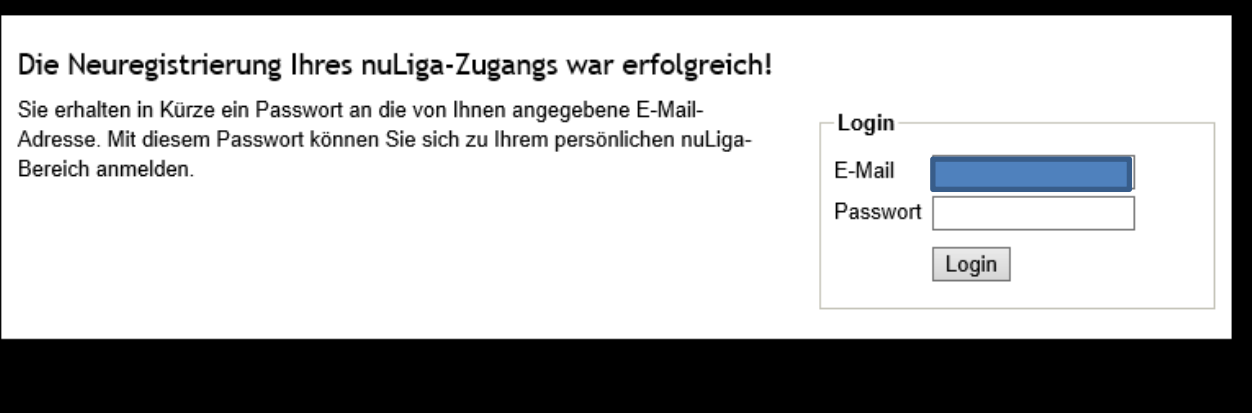

- **Nach der erfolgten Registrierung bekommst du auf deine E-Mail Adresse eine automatisierte E-Mail.**
- **In der übermittelten Nachricht ist dein vorläufiges Passwort enthalten.**
- **Besuche wieder die Internetseite oehb-handball.liga.nu**
- **Als Benutzernamen gib deine E-Mail Adresse ein.**
- **Als Passwort das vorläufige Passwort.**

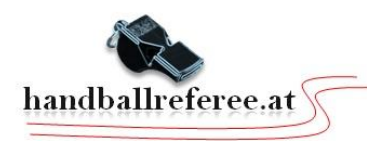

### **Schritt 4**

## Beim erstmaligen einloggen erscheint folgendes Fenster. Ändere dein vorläufiges Passwort!

#### Mein Profil Andrei JUSUFHODZIC

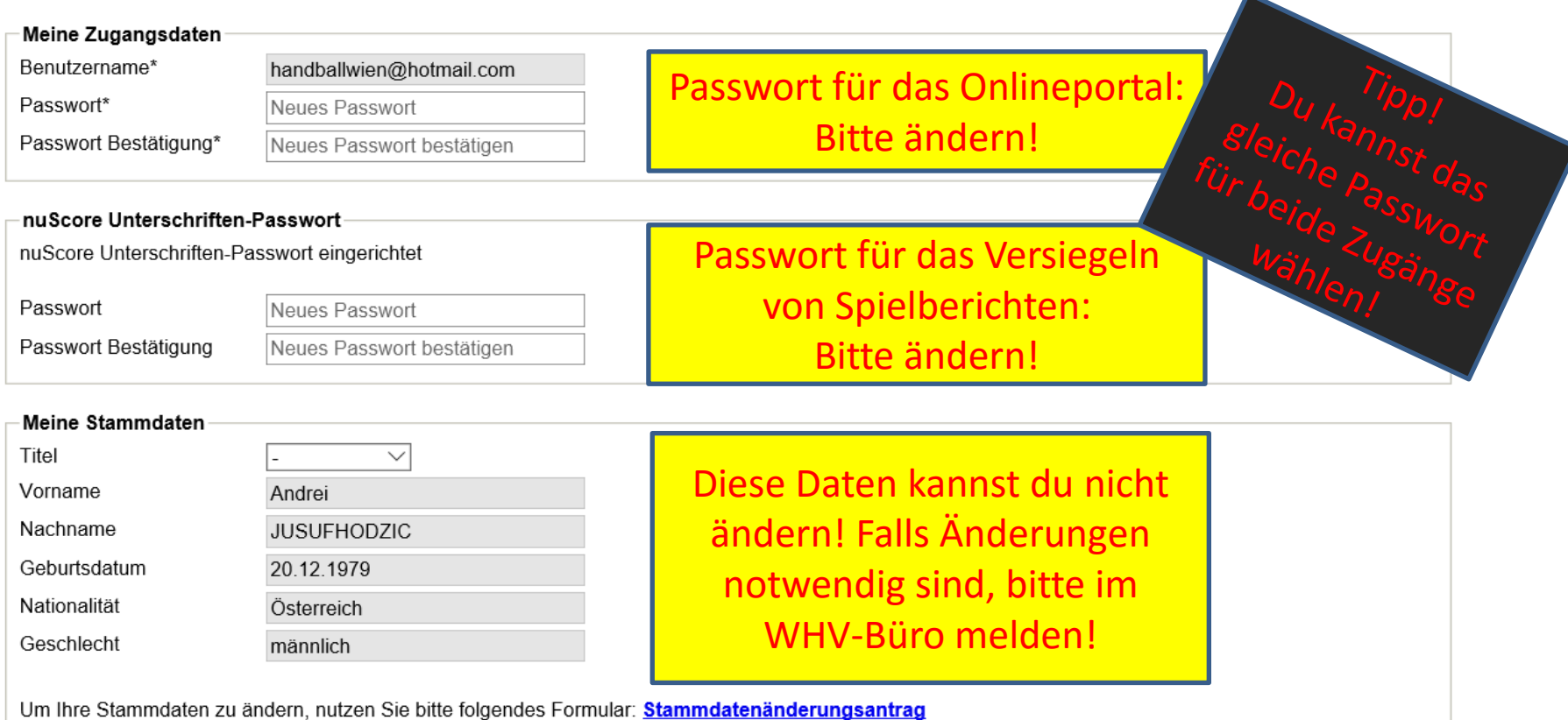

Möglicherweise muss du auf deinem Bildschirm nach unten scrollen!

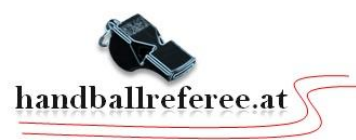

### **Schritt 4**

### Du brauchst keine zusätzlichen Daten eintragen! Aber bitte keine eingetragenen Daten löschen! Du kannst Änderungen vornehmen!

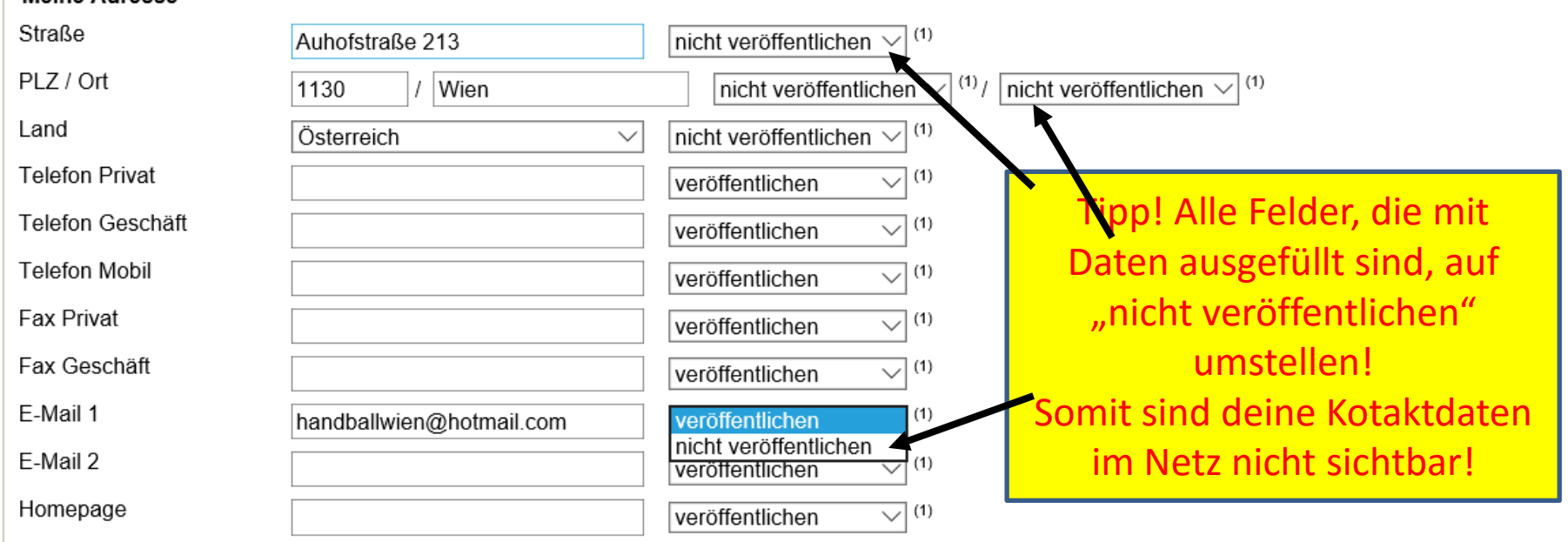

Hinweis: Ihre E-Mail-Adresse entspricht Ihrem Benutzernamen.

⊠ (1) Ich bin mit der Veröffentlichung meiner persönlichen Daten mit diesen Einstellungen einverstanden.

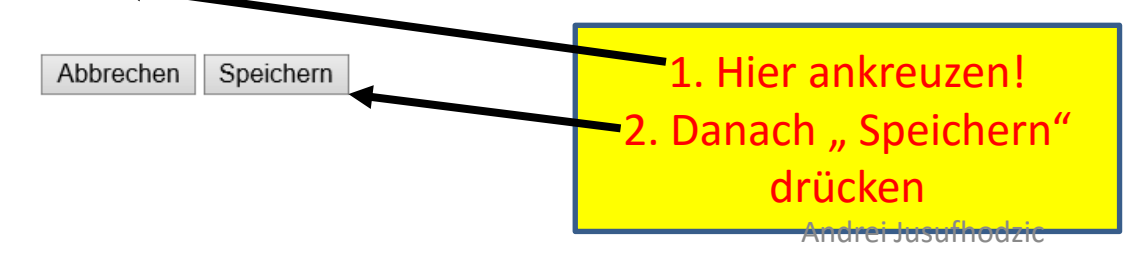

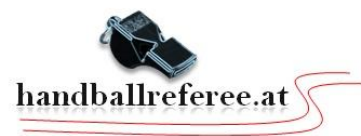

• **Nach erfolgter Registrierung wirst du vorläufig im Online - Portal folgende zwei Funktionen nutzen können:**

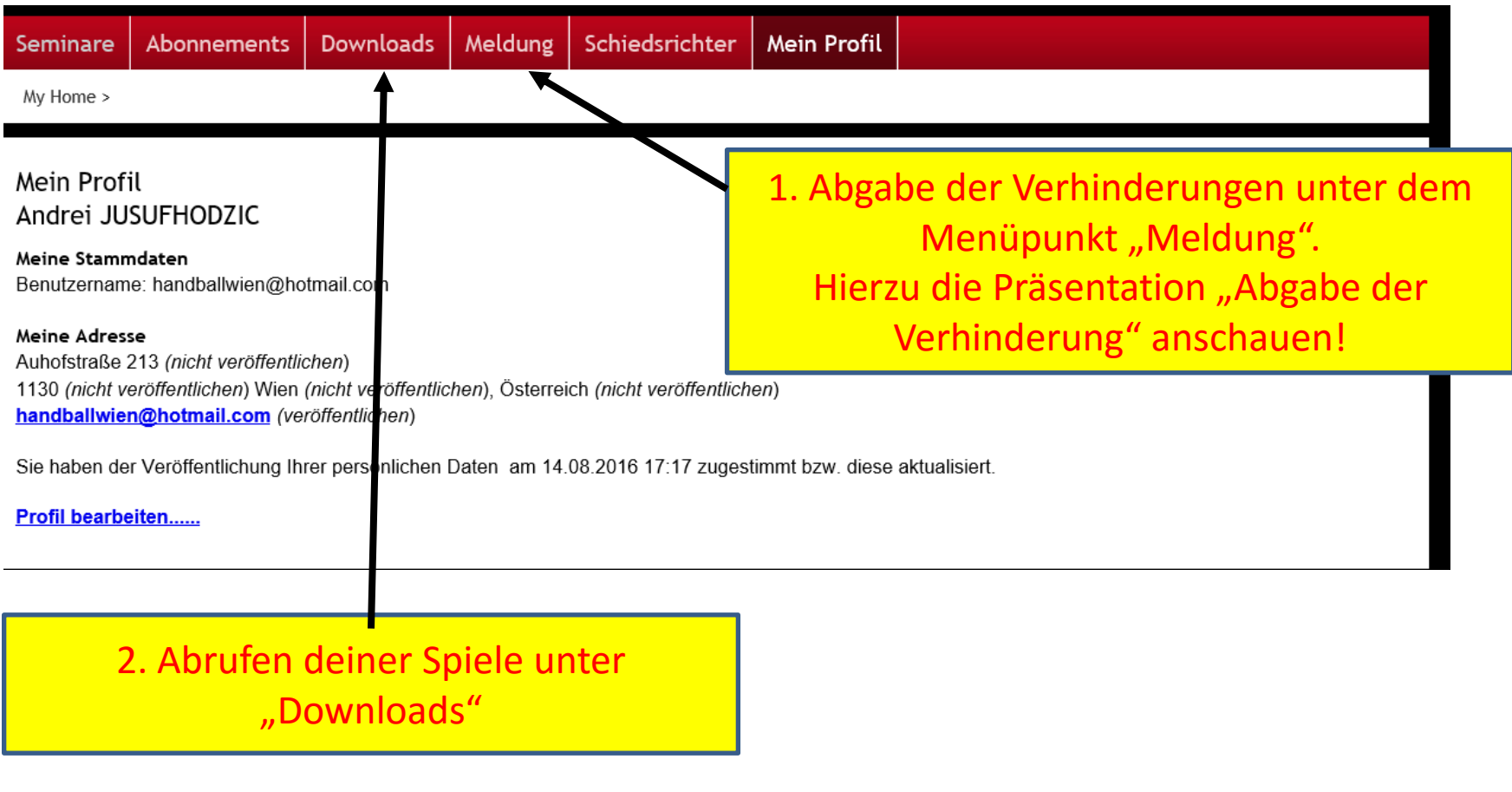

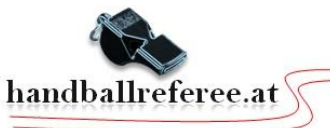

# **Sollte deine Registrierung nicht funktionieren bitte im WHV – BÜRO anrufen. Tel.Nr.: 01/544 27 88**

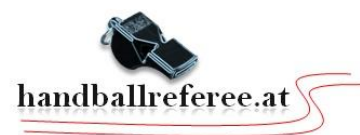